# **Часть II. МЕТОДИЧЕСКОЕ ПОСОБИЕ ПО РАБОТЕ С БАЗАМИ ДАННЫХ ВЕДУЩИХ КОМПАНИЙ**

Методическое пособие подготовлено по материалам компаний THOMSON REUTERS, ProQuest, EBSCO Information Services сертифицированными специалистами компании OOO "E-LINE PRESS", а также преподавателями и студентами кафедры «Информационно-библиотечные системы» Ташкентского университета информационных технологий.

## **1. THOMSON REUTERS. База данных Web of Science.**

#### **1.1 Краткая справка о компании**

В настоящее время компания Thomson Reuters — это 60 000 человек, работающих в более чем 100 странах по всему миру. Компания предлагает услуги в следующих областях — финансовые рынки (комплексные информационные решения для профессионалов финансовых и товарных рынков), интеллектуальная собственность (патентная экспертиза, данные по торговым маркам и управленческие решения), исследовательская деятельность (решения для аналитики в области научноисследовательской деятельности), налогообложение и бухучет, юриспруденция и СМИ.

Продукт **Web of Science** – поисковая платформа, объединяющая реферативные базы данных публикаций в научных журналах и патентов, в том числе базы, учитывающие взаимное цитирование публикаций, разрабатываемая и предоставляемая компанией [Thomson Reuters.](https://ru.wikipedia.org/wiki/Thomson_Reuters) Web of Science охватывает материалы по естественным, техническим, общественным, гуманитарным наукам и искусству. Платформа обладает встроенными возможностями поиска, анализа и управления библиографической информацией.

#### **1.2. Обзор инструментов и ресурсов Web of Science.**

**Web of Science** включает в себя следующие инструменты:

**EndNote** - это онлайн-версия программы для управления ссылками и создания библиографических списков. Она помогает экономить время на поиск информации, правку, проверку и форматирование создаваемых научных документов. EndNote используется в режиме онлайн вместе с сервисом Web of Science, версией EndNote для ПК или в качестве самостоятельного продукта.

**InCites** – это разрабатываемый под заказ онлайн-инструмент для оценки исследований, принцип работы которого основан на изучении частотности цитирования и позволяет руководителям в академических и правительственных организациях проводить анализ продуктивности своей работы и сравнивать результат с коллегами во всем мире. Этот обширный ресурс предоставляет всю информацию и инструменты, необходимые для составления адресных индивидуальных отчетов с помощью лишь одного приложения. Он помогает в проведении глубокого анализа позиций вашей организации в науке, а также создании специализированных отчетов о состоянии разных аспектов исследовательской деятельности организации.

**Journal Citation Reports** - предлагает систематические и объективные средства критической оценки ведущих мировых научных журналов с качественной статистической информацией, основанной на данных по цитированию. **Journal Citation Reports Web** собирает данные о пристатейных списках литературы и помогает оценить влияние и воздействие исследования на уровне журнала и категории исследования, а также раскрывает связи между цитированием и цитируемыми журналами. Доступен в выпусках Science и Social Sciences.

**Essential Science Indicators -** обладает всеми необходимыми ресурсами для того, чтобы найти влиятельных ученых, научные организации, научные работы, журналы и страны в области вашего исследования, а также возникающие аспекты исследования, которые могут быть важны для научной работы. Эта уникальная и всесторонняя подборка статистики по научным показателям и данным о научных тенденциях основана на подсчетах публикаций в журналах и данных по цитированию из баз данных Thomson Scientific. Это идеальный аналитический ресурс для высших должностных лиц, руководителей, аналитиков и информационных специалистов в государственных органах, университетах, корпорациях, частных лабораториях, издательствах и фондах, а также для членов научных СМИ и специалистов по подбору персонала.

**ResearcherID** позволяет создать профиль в интерактивном режиме для представления истории публикаций. Ресурс разработан для связи пользователя с его научной работой, что обеспечивает точную запись выводимых данных и авторства. Он также обеспечивает возможность коллегам быстро найти опубликованную пользователем работу и идентифицировать его как потенциального соавтора.

В состав баз данных Web of Science входят следующие компоненты:

**[Web of ScienceTM](http://apps.webofknowledge.com/WOS_GeneralSearch_input.do?highlighted_tab=WOS&product=WOS&last_prod=WOS&search_mode=GeneralSearch&SID=W1uT6xrESCQzfRQ1PcV) Core Collection** (1990-по настоящее время). Доступ к лучшей в мире научной литературе по общественным наукам, искусству, гуманитарным наукам и материалам исследований с международных конференций, симпозиумов, семинаров, коллоквиумов, практикумов и съездов.

Навигация с помощью функций "Поиск по пристатейной библиографии" и "Система поиска автора"

 Создание визуального представления связей между цитированиями с помощью функции "Отображение цитирований"

 Создание графиков изменения цитирований и трендов с помощью функции "Отчет по цитированию"

 Использование инструмента анализа для определения трендов и особенностей

Доступные архивы до 1900г.

Доступные коллекции:

 **Science Citation Index Expanded** (1990-по настоящее время) - это политематический указатель научных журналов. Он полностью охватывает 8 300 главных журналов по 150 научным дисциплинам и включает все процитированные ссылки из проиндексированных статей.

 **Social Sciences Citation Index** (1990-по настоящее время) - это политематический указатель журналов по общественным наукам. Он полностью охватывает более 2 900 журналов по 50 дисциплинам общественных наук. В нем

77

также индексируются индивидуально отобранные документы, имеющие отношение к тематике, из более 3 500 лучших научных и технических журналов мира.

 **Arts & Humanities Citation Index** (1990-по настоящее время) - это политематический указатель журналов по искусству и гуманитарным наукам. Он полностью охватывает более 1600 лучших в мире журналов по искусству и гуманитарным наукам. Он также включает индивидуально выбранные документы, имеющие отношение к тематике, из более 6 000 главных научных журналов и журналов по социологии.

 **Conference Proceedings Citation Index- Science** (1990-по настоящее время) - Этот указатель цитирования охватывает литературу конференций во всех областях науки и техники

 **Conference Proceedings Citation Index- Social Science & Humanities** (1990 по настоящее время) - Этот указатель цитирования охватывает литературу конференций во всех областях общественных и гуманитарных наук и искусстваBook Citation Index– Science (2005-по настоящее время) и Book Citation Index– Social Sciences & Humanities (2005-по настоящее время) - это политематический указатель научной литературы, литературы по общественным и гуманитарным наукам.

 **Emerging Sources Citation Index** (2015-по настоящее время) - включает записи статей из журналов, не охваченных Science Citation Index Expanded (SCI-EXPANDED), Social Sciences Citation Index (SSCI) или Arts & Humanities Citation Index (A&HCI). Эти журналы отвечают минимальным требованиям к качеству публикуемых материалов, своевременности и влиянию, но так как они относительно новые, они должны быть подвергнуты оценке за определенный период времени, прежде чем они будут индексированы SCI-EXPANDED, SSCI, или A&HCI.

 **KCI-Korean Journal Database** (1980-по настоящее время)/ Доступ к статьям политематических журналов, находящихся в базе данных. KCI работает под управлением организации National Research Foundation of Korea и содержит библиографическую информацию по научной литературе, опубликованной в Корее.

 **MEDLINE®** (2005-по настоящее время)— главная база данных по биологическим наукам Национальной Медицинской Библиотеки США. Изучение информации в области биомедицины и биологических наук, биоинженерии, здравоохранения, медицинского наблюдения и науки о растениях и животных. Имеются архивы до 1950г.

 **SciELO Citation Index** (1997-по настоящее время). Доступ к научной литературе по общественным, гуманитарным наукам и искусству, которая была опубликована в лучших журналах, находящихся в открытом доступе, в Латинской Америке, Португалии, Испании и Южной Африке.

78

### **1.3. Поисковые возможности**

### **Пример поиска ресурсов по ключевой базе данных Web of ScienceTM Core Collection.**

### **Web of Science Core Collection**

Поиск проводится среди свыше 55 миллионов записей из ведущих журналов, материалов конференций и книг в области естественных, общественных, гуманитарных наук и искусства, позволяющий получить наиболее релевантные данные по интересующим вас вопросам. Благодаря пристатейной библиографии существует возможность исследования взаимосвязи, установленные экспертами в выбранной предметной области, между публикациями.

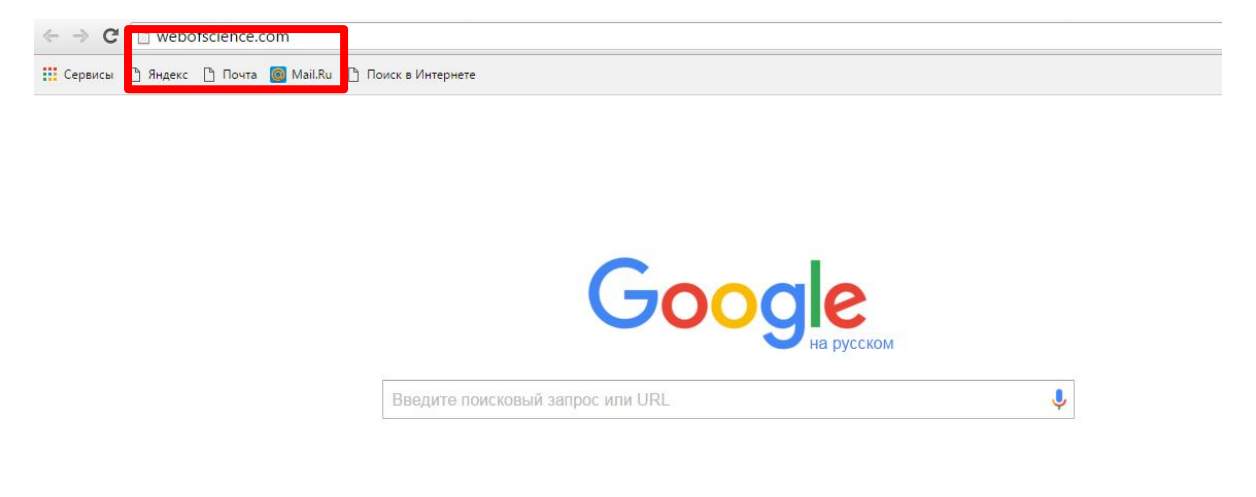

## **Переход на платформу Web of Science через браузер**

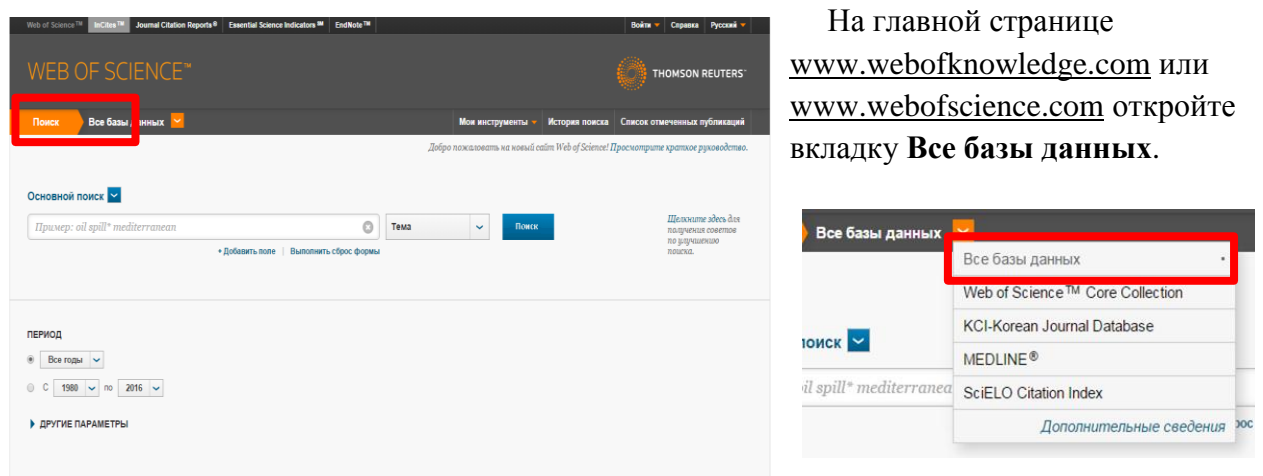

Главная страница Web of Science

Выбор коллекции и базы данных

Поисковые запросы ведутся только на английском языке.

В строку поиска введите интересующие слова. Справа от нее выберите область поиска:

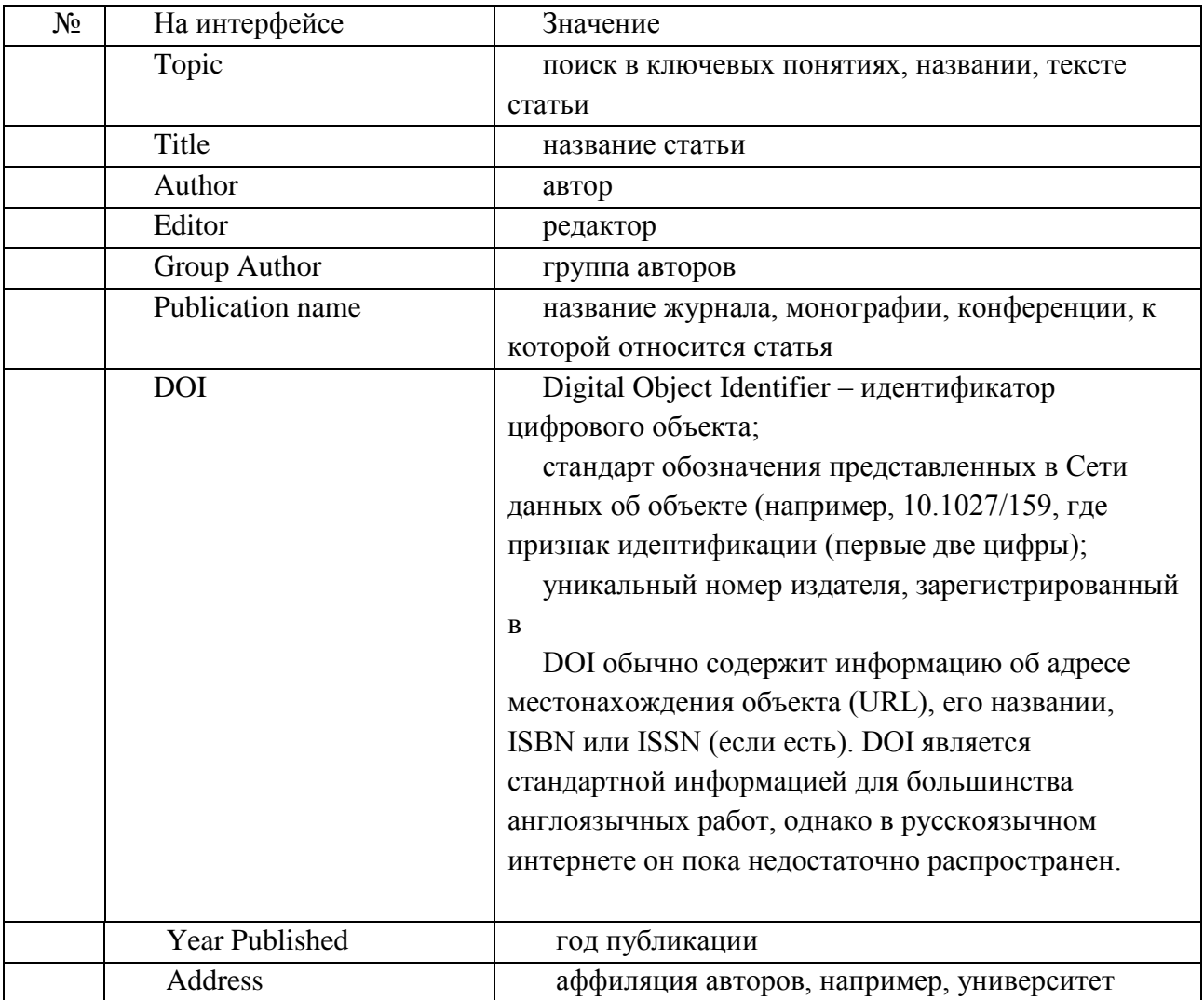

Внимание: Формулируя запрос на поиск Автора, вводите сначала фамилию и - через пробел – инициалы без точек. Поиск по полному имени и фамилии может отсекать значительное число нужных результатов, т.к. редакторы Thomson Reuters сохраняют данные, полученные от журналов, в неизменном виде.

Принимая во внимание проблему транслитерации, старайтесь проверить все варианты написания.

Пользуйтесь символами усечения. Например, для поисковой системы фамилии Vasilieva и Vasilyeva - это два разных человека. Формулировка поискового запроса как Ivanov I\* позволяет найти таких авторов как Ivanov Ivan, Ivanov Ilya, Ivanov I, Ivanov IK и т.д.

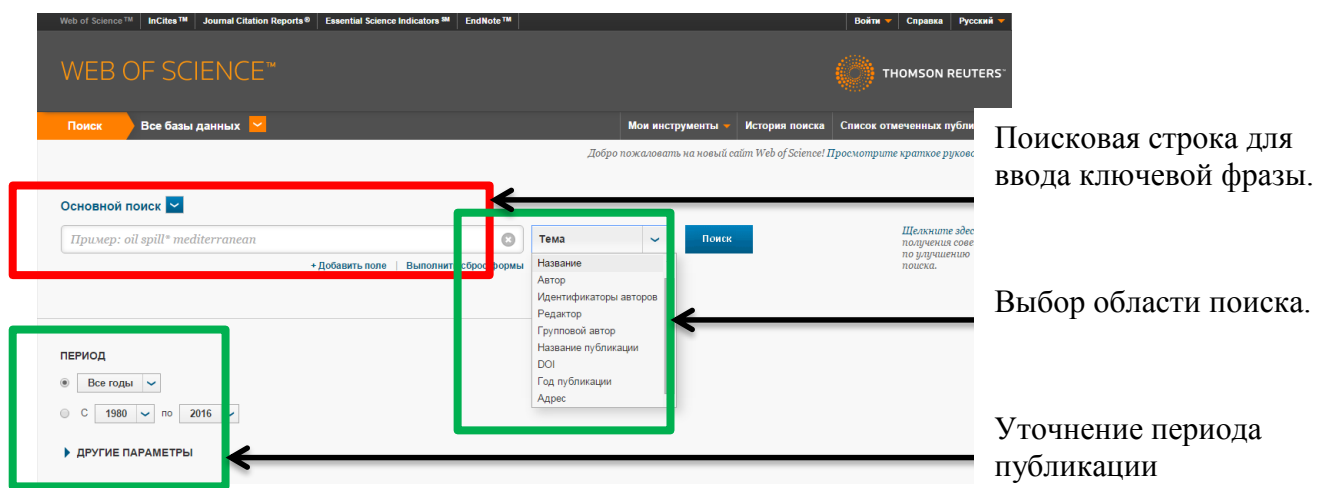

Рис.4. Ограничение поиска по области и годам

# Дополнительные возможности поиска. Использование операторов поиска и символов усечения.

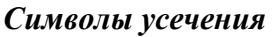

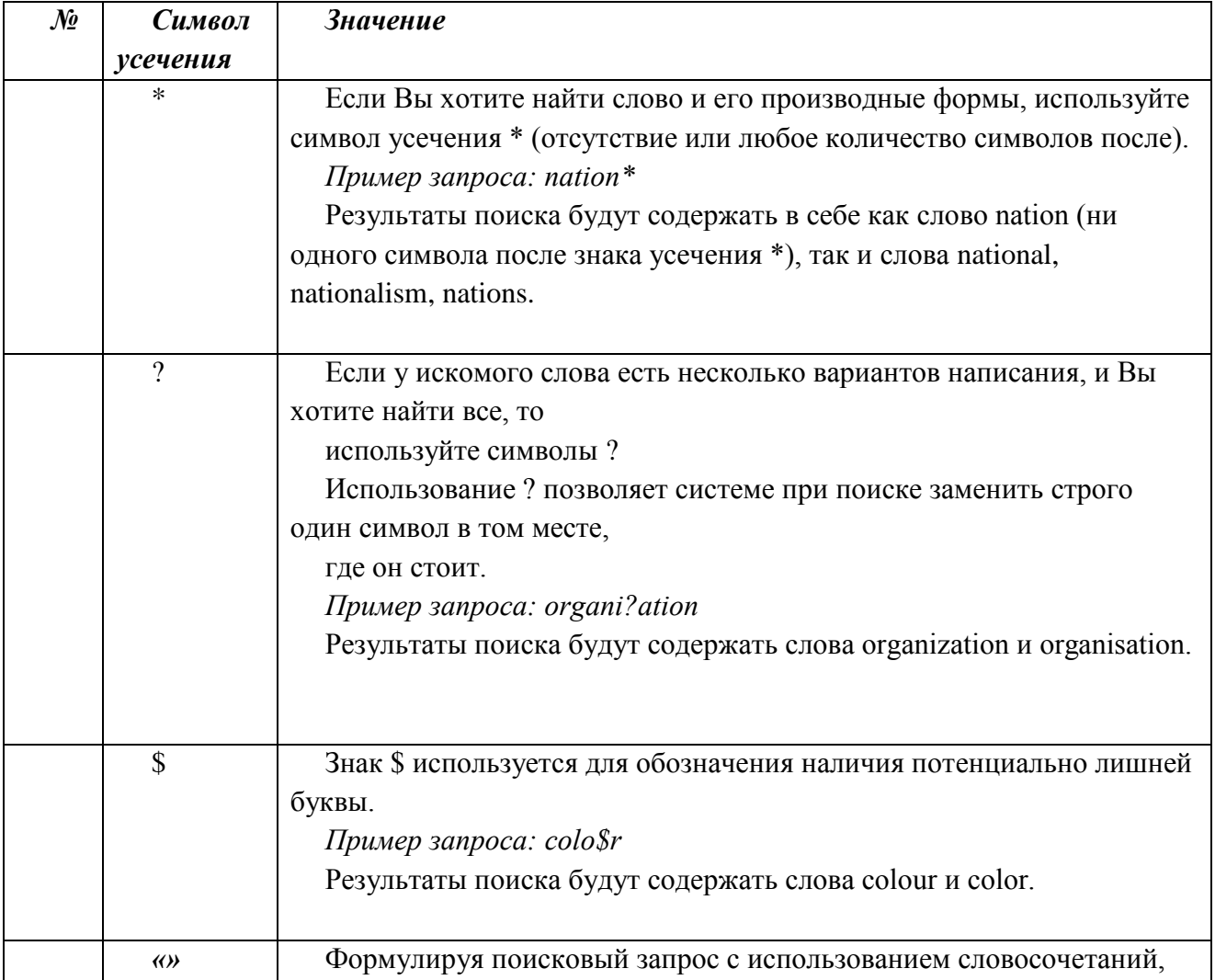

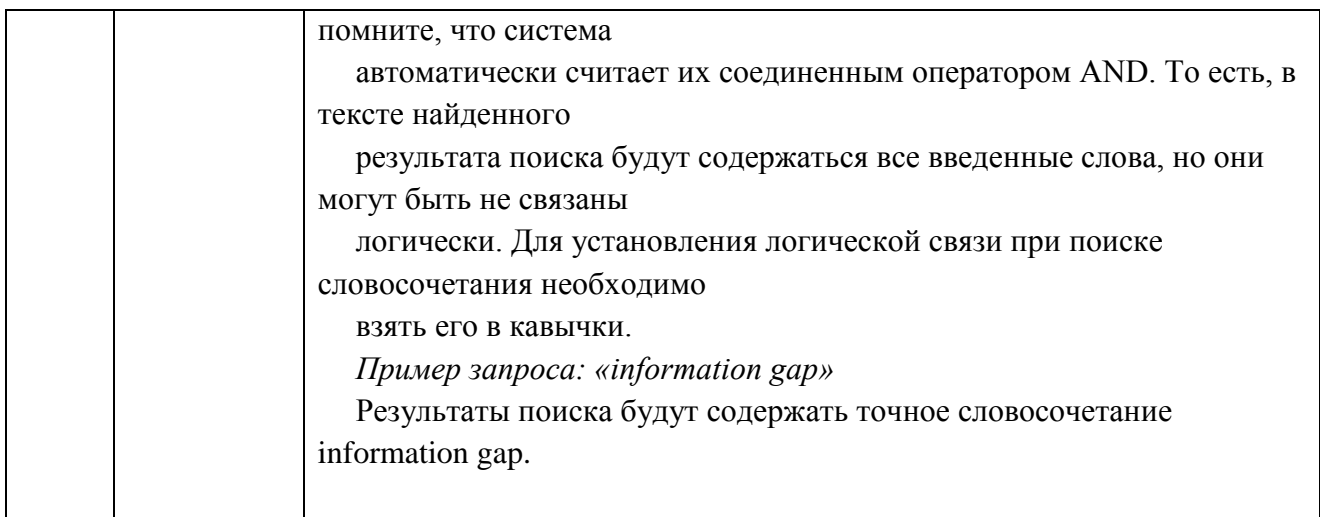

# **Операторы поиска**

Если Вы ищите словосочетания, то для улучшения качества поиска в строке поискового запроса или находящихся между строками поиска операторами, можно использовать логические операторы поиска. В частности, AND (и), OR (или), NOT (нет), NEAR/n и SAME.

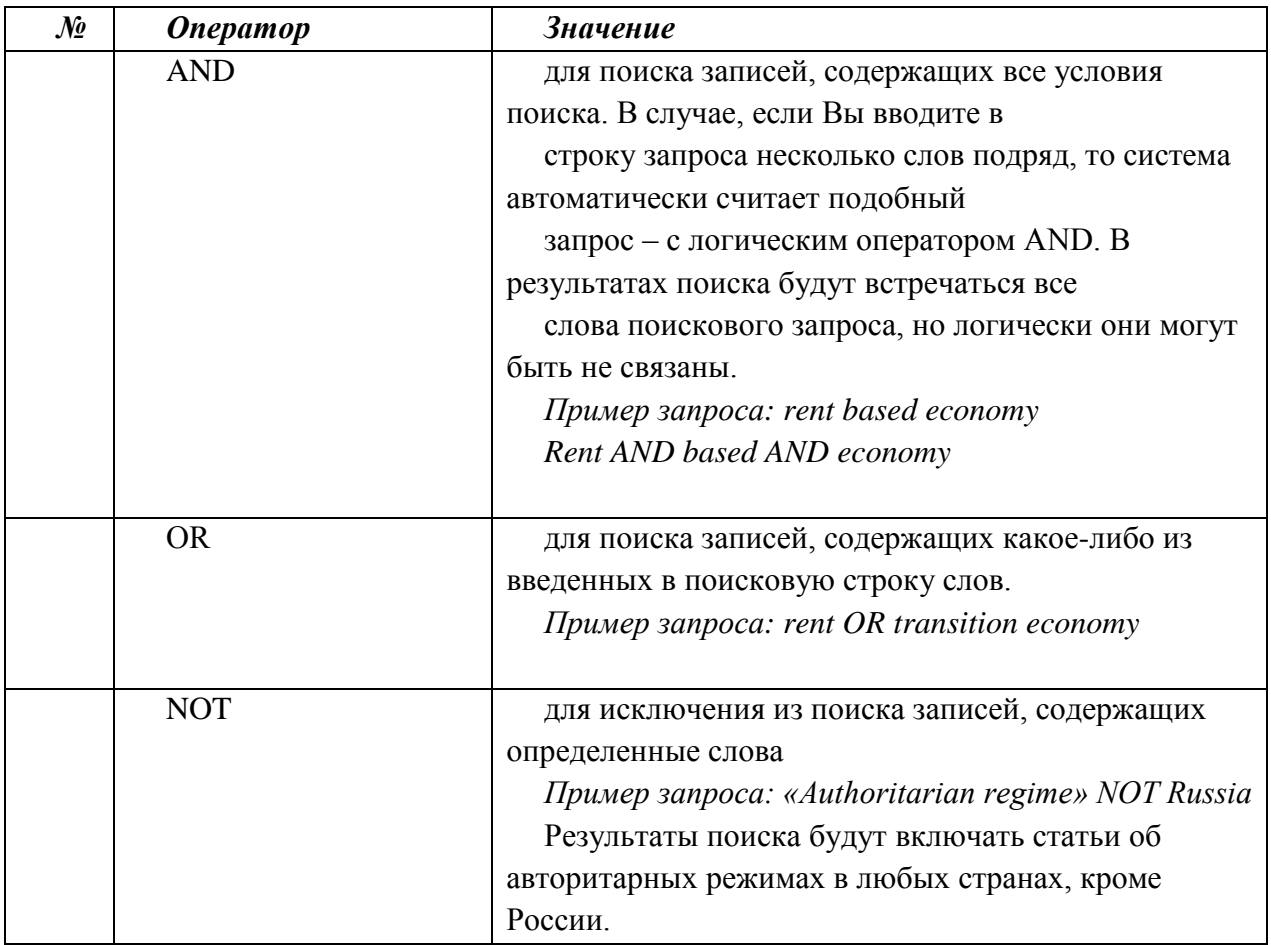

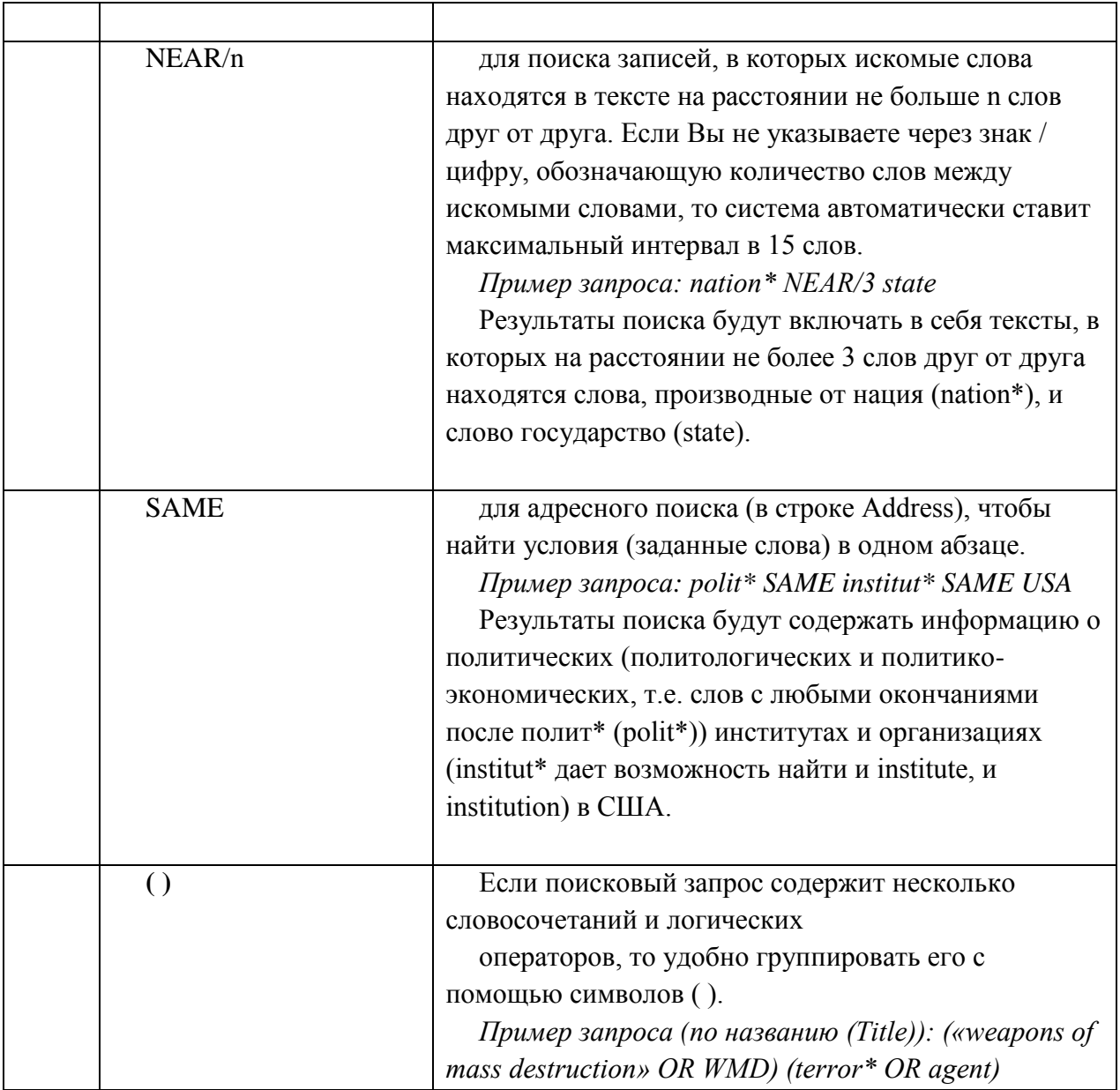

### **Работа с результатами поиска**

Появляющаяся после нажатия кнопки Поиск, страница результатов поиска, выглядит следующим образом:

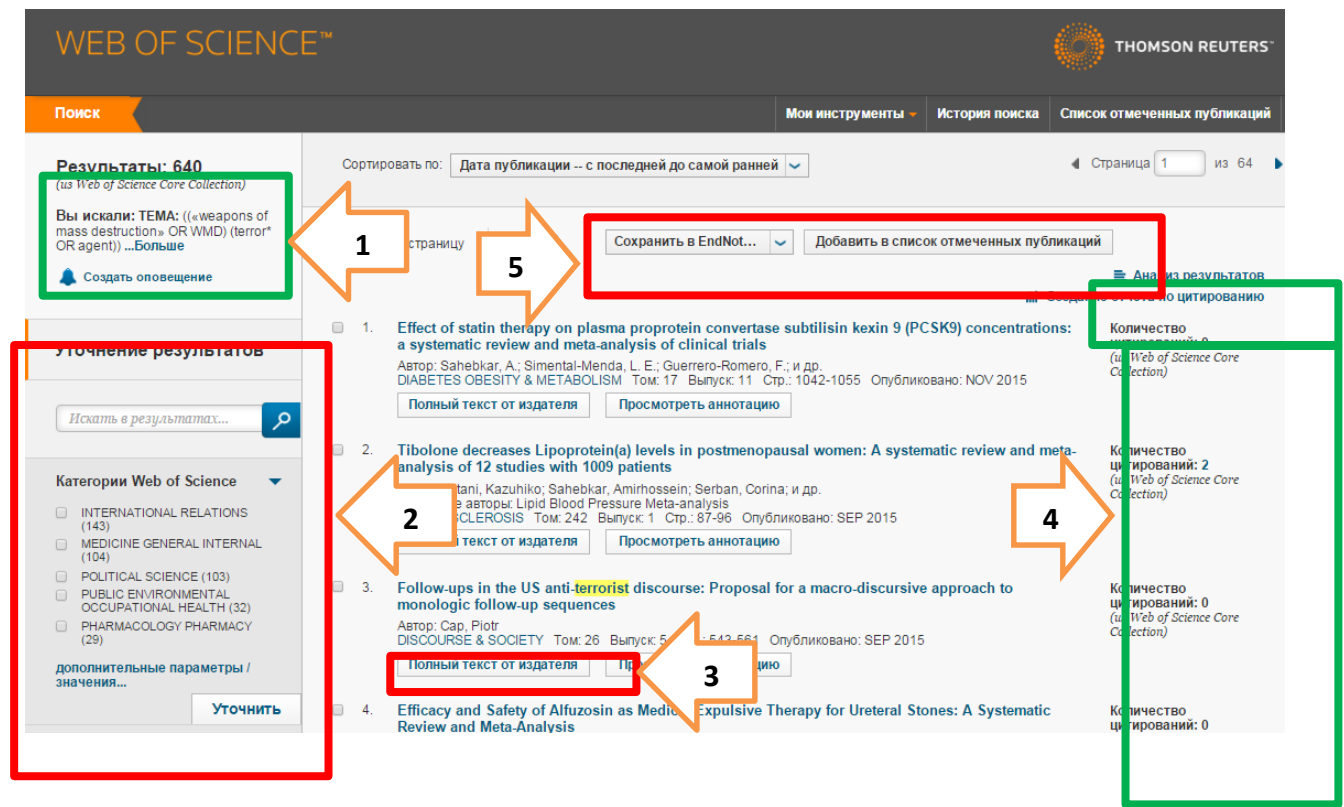

Рис.5. Страница с результатами поиска

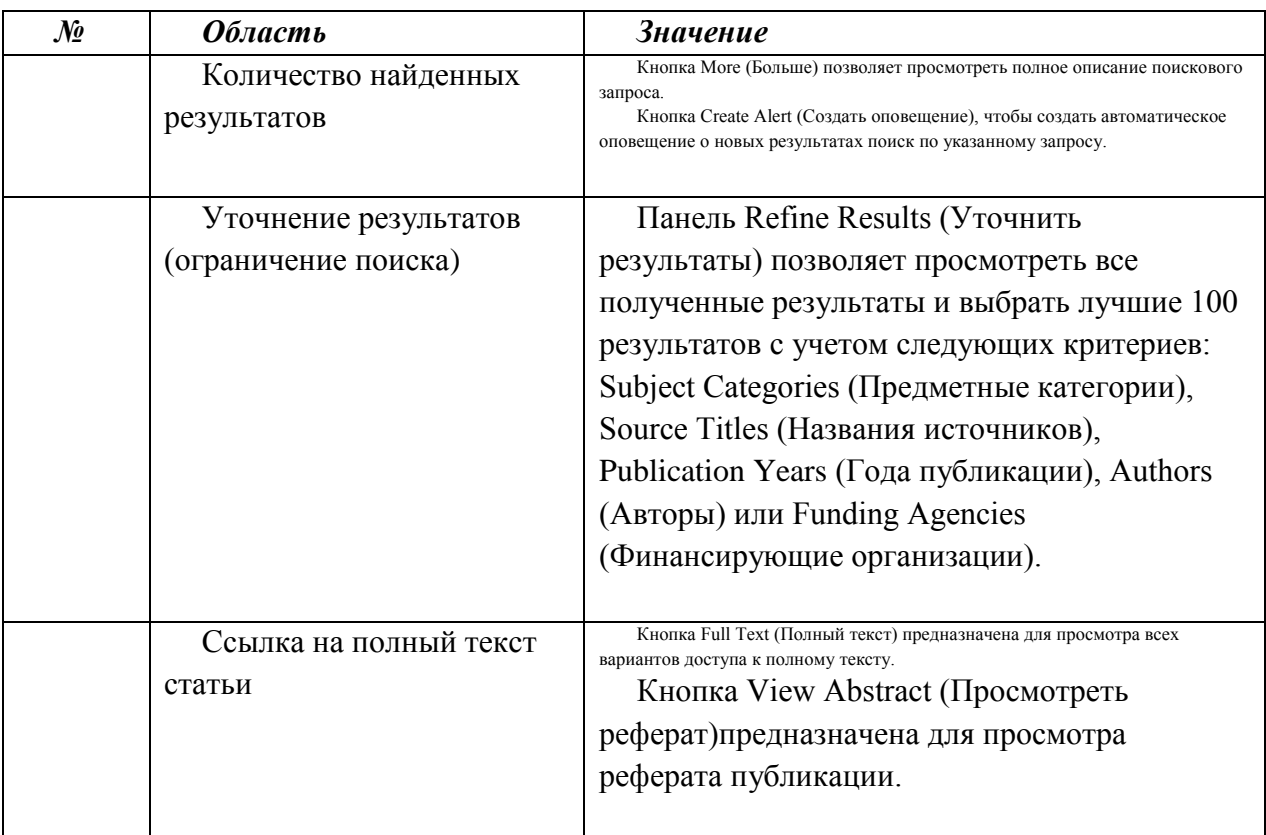

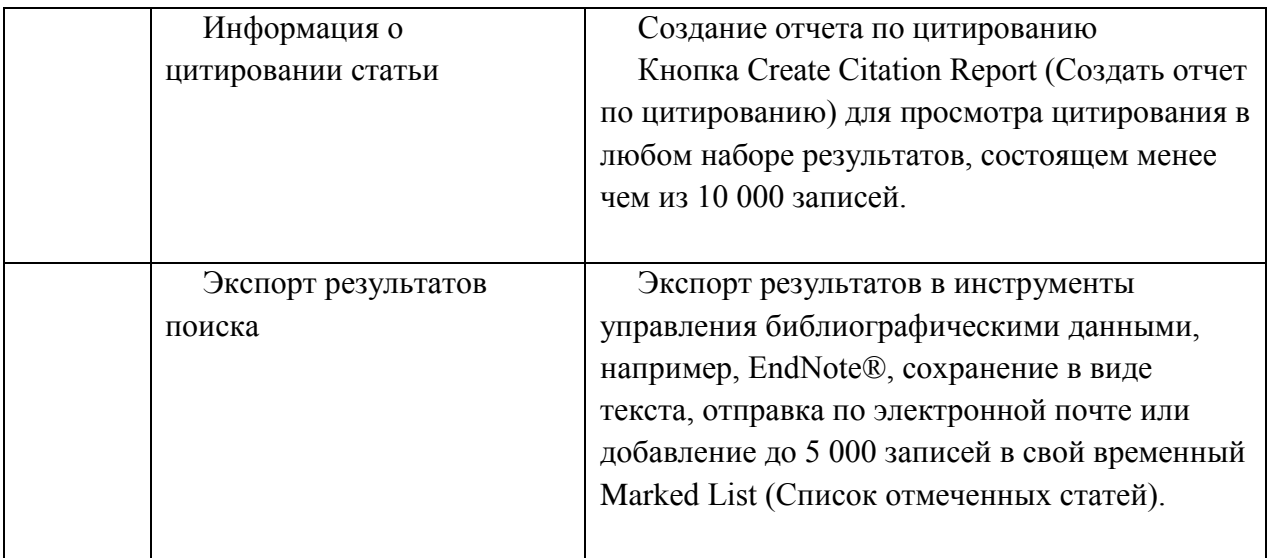

#### **Работа с полным текстом**

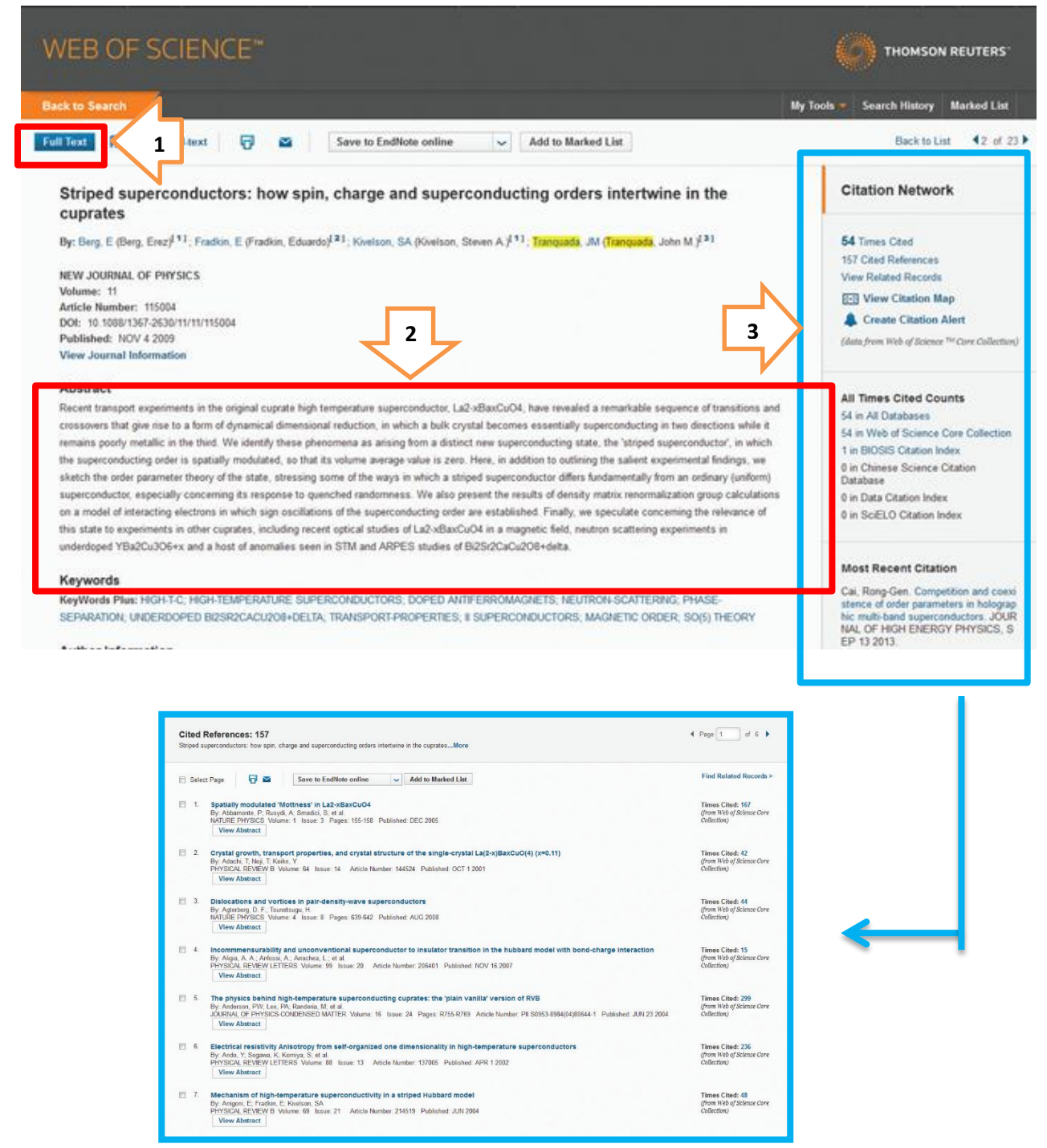

#### Основные инструменты работы с результатами поиска

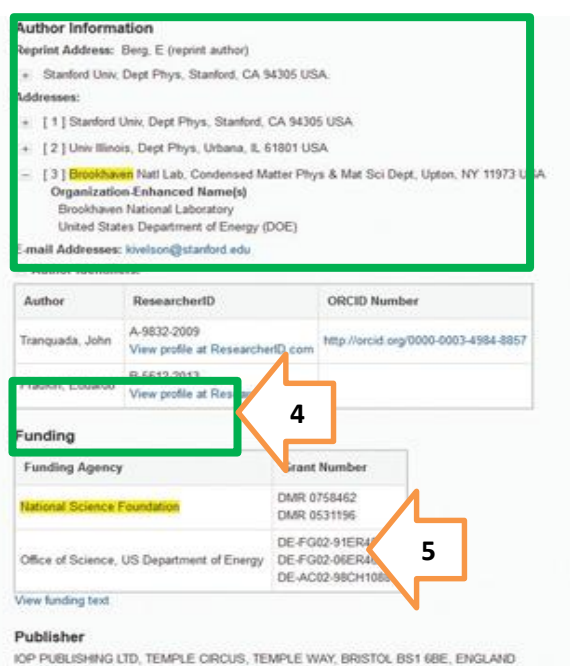

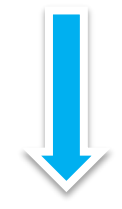

## Основные инструменты работы с результатами поиска Чтобы открыть полный текст статьи нажмите на **Download PDF**

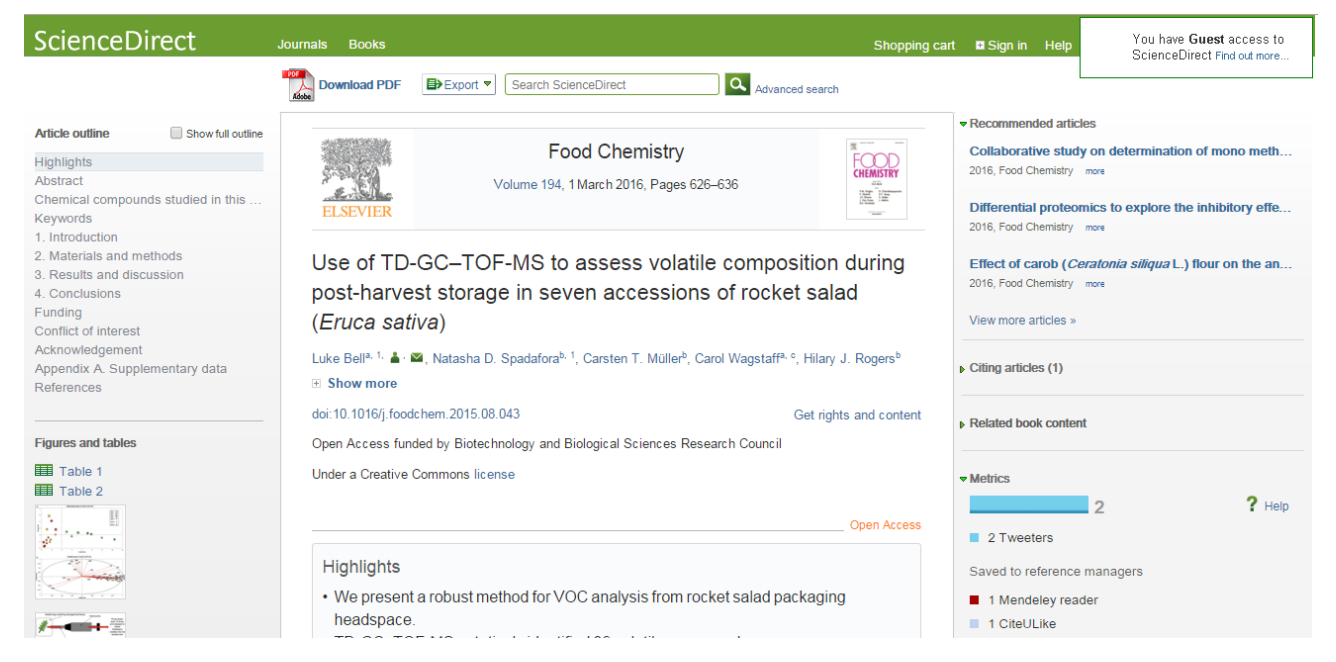

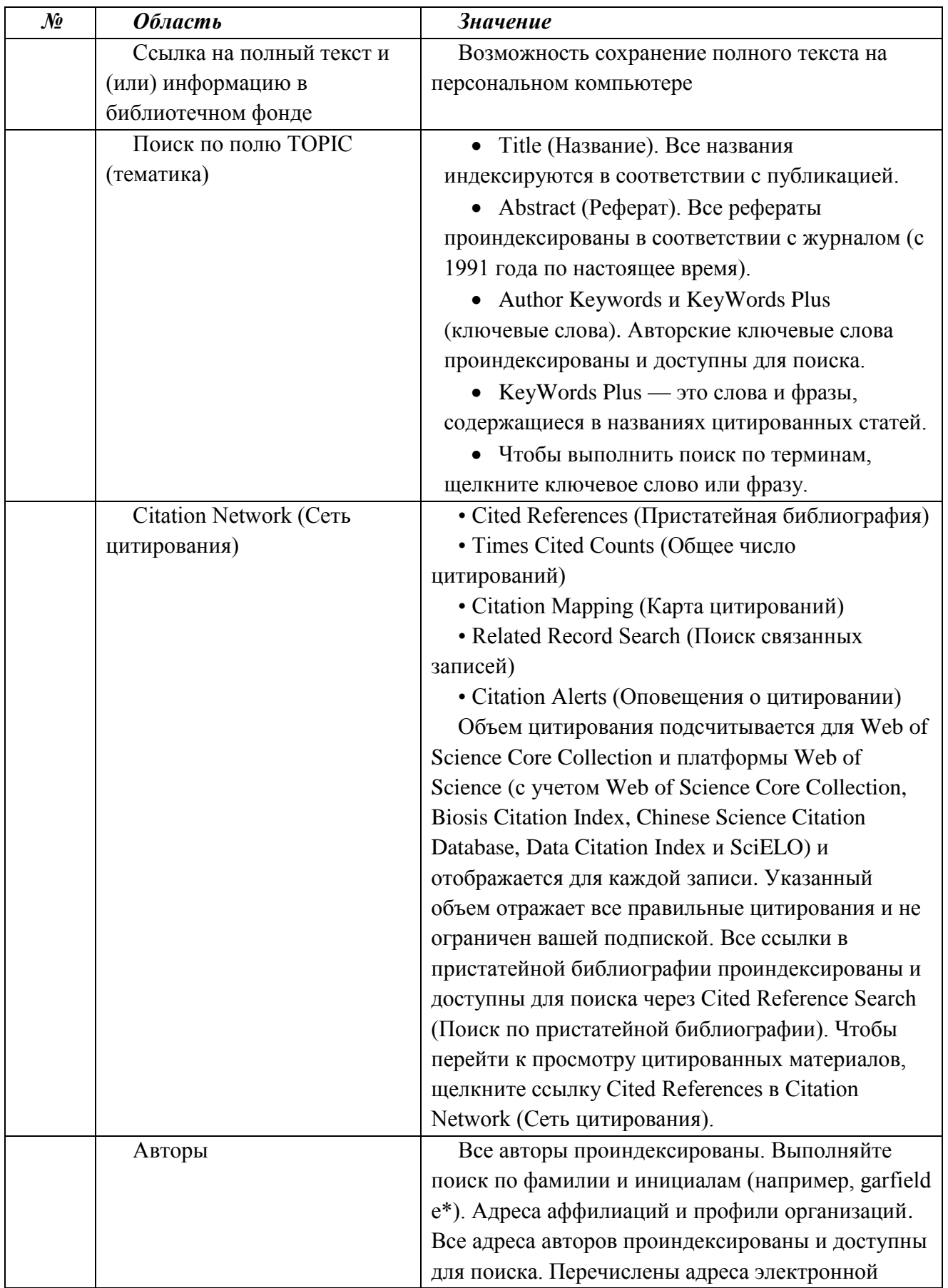

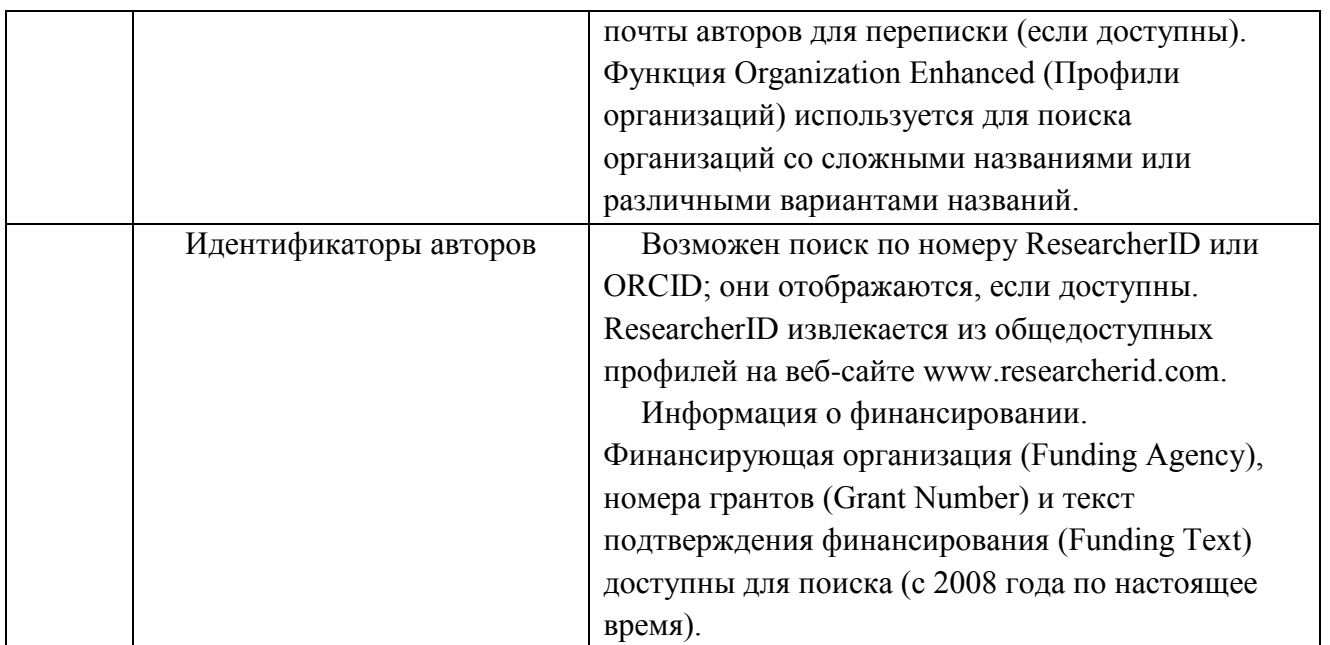

# **Поиск по пристатейной библиографии**

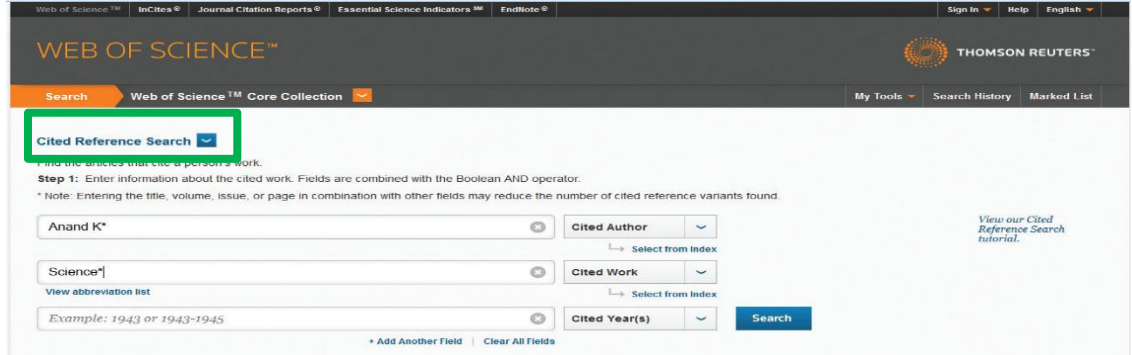

В верхнем правом углу находятся инструменты для печати и сохранения статьи на персональном компьютере.

## Страница поиска по пристатейной библиографии

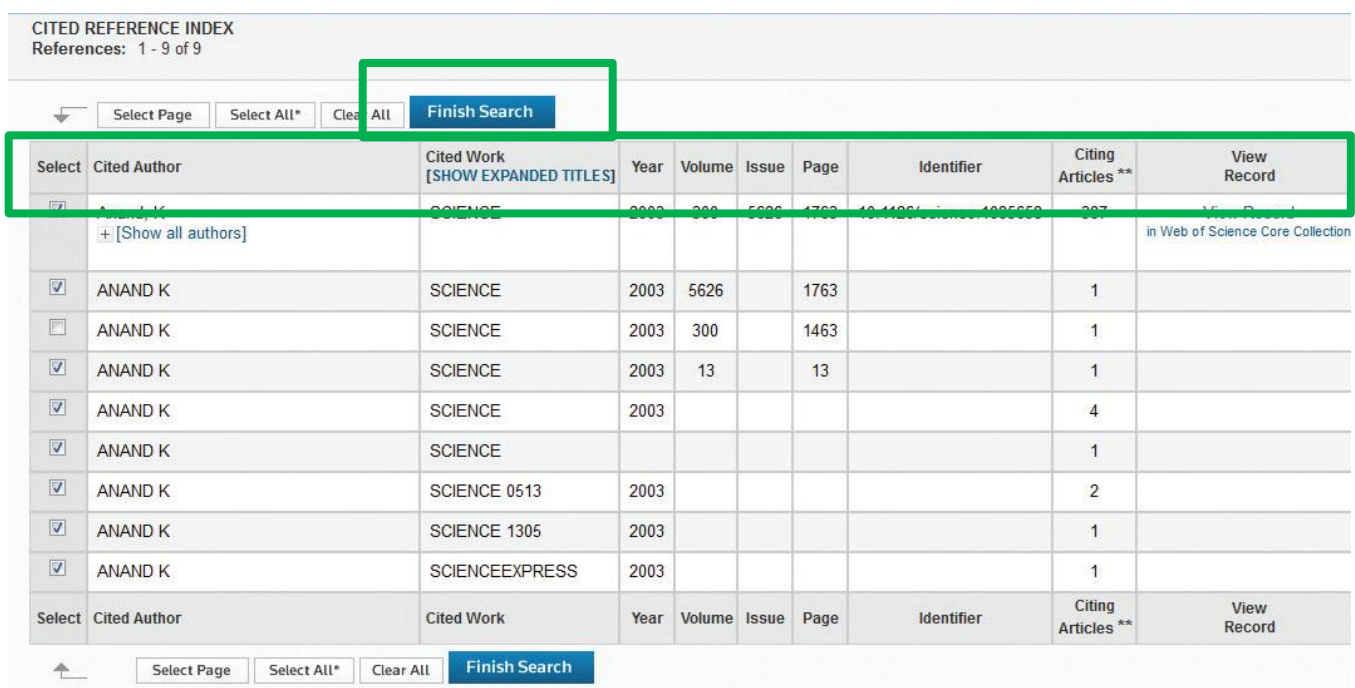

### Результаты поиска по пристатейной библиографии

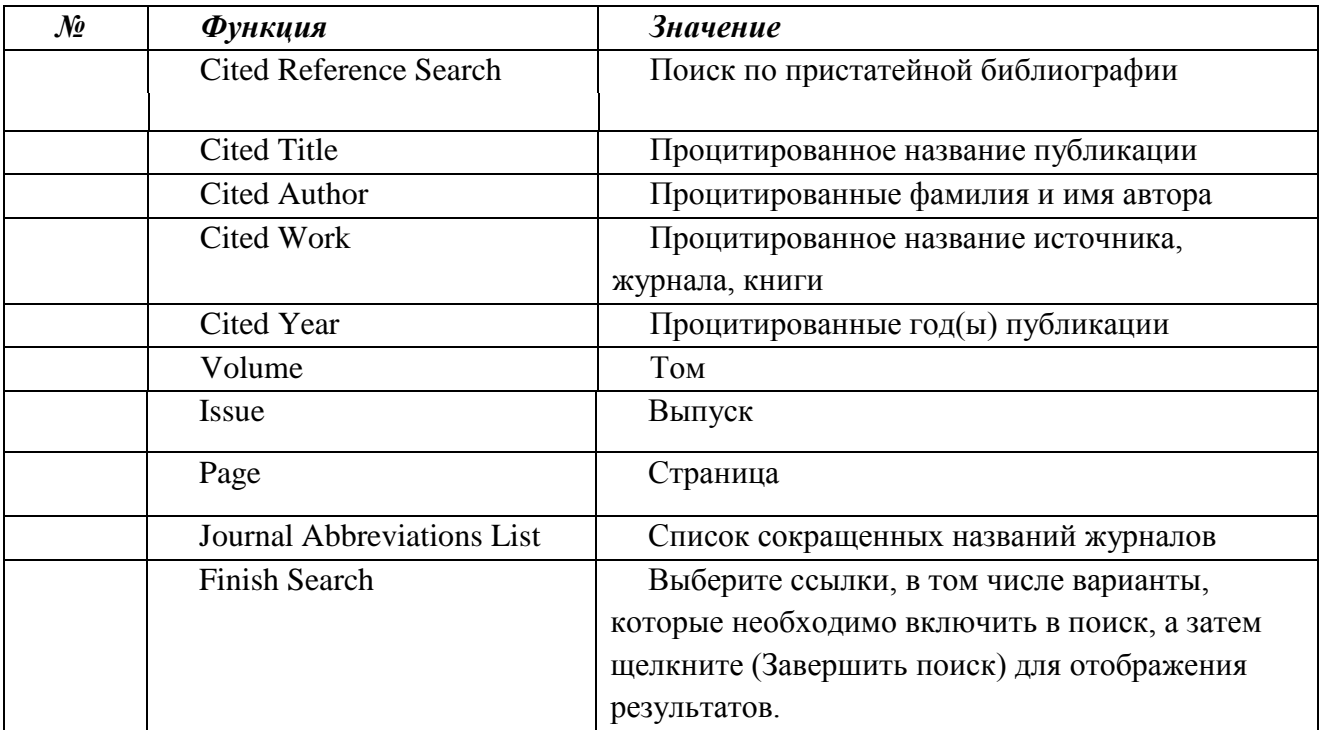

## **2.3.7. Советы по поиску цитированных материалов**

• Используйте символы усечения\* для Cited Authors (Процитированные фамилия и имя автора) и Cited Work (Процитированное название источника, журнала, книги).

• Перед окончанием поиска просмотрите варианты (иногда названия работ цитируются неправильно).

• Количество Citing Articles (Цитирующих статей) отображает цитирования всех лет и всех изданий Web of Science Core Collection, даже тех лет и изданий, на которые вы не подписаны.

• Все элементы пристатейных списков литературы (в том числе ссылки на книги, патенты, правительственные документы и т.д.) проиндексированы и доступны для поиска. Следует иметь в виду, что подобный поиск может давать лишь частичные результаты.

• Начиная с 2012 года, все ссылки в пристатейных библиографиях, которые не проиндексированы в Web of Science (книги, статьи газет и т.д.), полностью проиндексированы (полный список авторов, названий и т.д.) в соответствии с публикациями. Чтобы просмотреть полную справочную информацию, щелкните Show Expanded Titles (Показать расширенные названия).

Для лучшего управления поиском используйте сокращения множественного числа и вариантов написания:

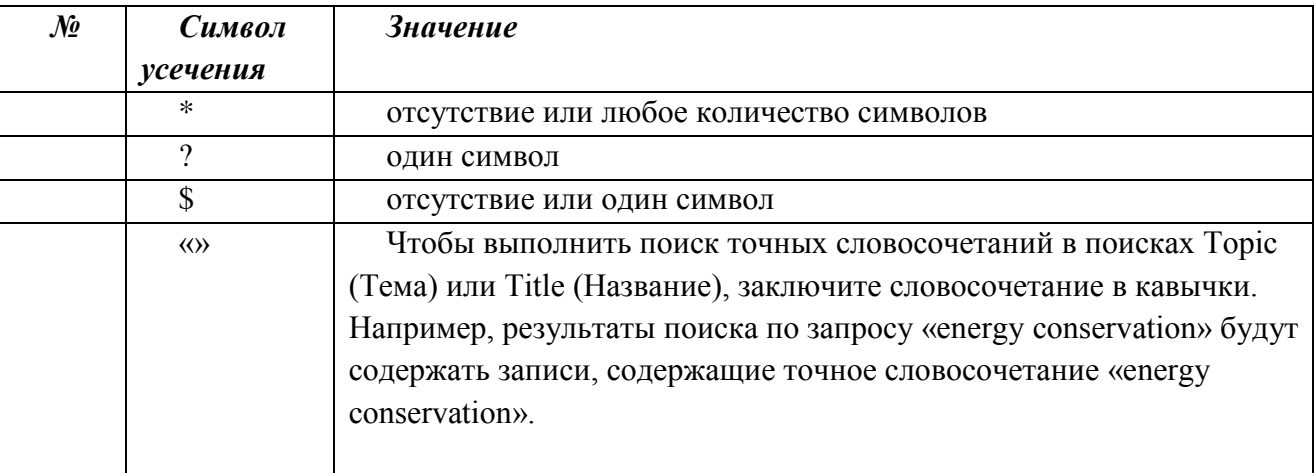